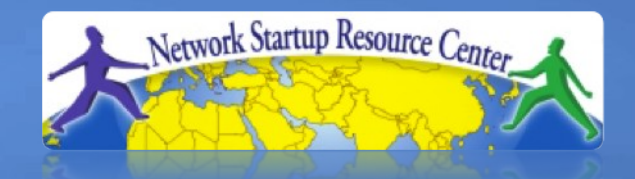

### Network Management & Monitoring

010100011101001101101011 **Log Management Log Management**

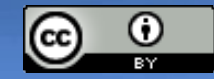

These materials are licensed under the Creative Commons *Attribution-Noncommercial 3.0 Unported* license (http://creativecommons.org/licenses/by-nc/3.0/)

# **Syslog basics**

### **Uses UDP protocol, port 514**

Syslog message have two attributes (in addition to the message itself):

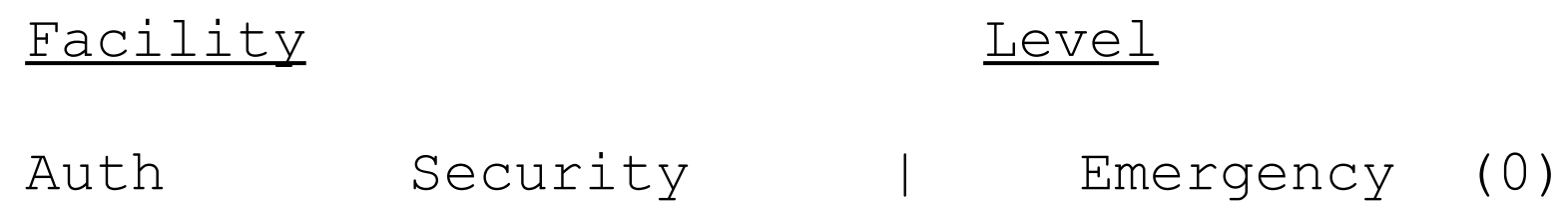

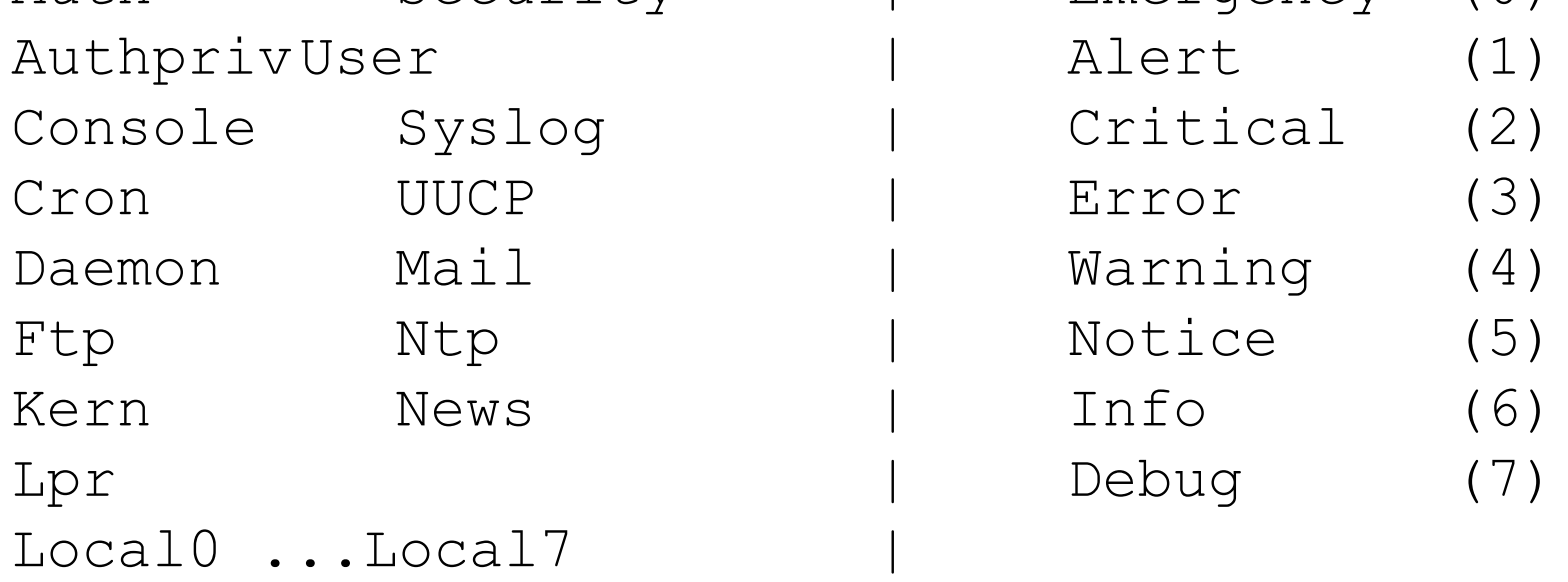

# **Log Management and Monitoring**

### **What is log M&M ?**

- Keeping your logs in a secure place where they can be easily inspected.
- Watching your log files.
- They contain important information:
	- Lots of things happen and someone needs to review them.
	- It's not practical to do this manually.

### **Log Management and Monitoring**

#### On your routers and switches

ep 1 04:40:11.788 INDIA: %SEC-6-IPACCESSLOGP: list 100 denied tcp ep 1 04:40:11.788 INDIA: %SEC-6-IPACCESSLOGP: list 100 denied tcp 79.210.84.154(2167) -> 169.223.192.85(6662), 1 packet 79.210.84.154(2167) -> 169.223.192.85(6662), 1 packet

ep 1 04:42:35.270 INDIA: %SYS-5-CONFIG\_I: Configured from console ep 1 04:42:35.270 INDIA: %SYS-5-CONFIG\_I: Configured from console by pr on vty0 (203.200.80.75) by pr on vty0 (203.200.80.75)

CI-3-TEMP: Overtemperature warning CI-3-TEMP: Overtemperature warning

ar 1 00:05:51.443: %LINK-3-UPDOWN: Interface Serial1, changed ar 1 00:05:51.443: %LINK-3-UPDOWN: Interface Serial1, changed state to down state to down

#### And, on your servers

ug 31 17:53:12 ubuntu nagios3: Caught SIGTERM, shutting down... ug 31 17:53:12 ubuntu nagios3: Caught SIGTERM, shutting down...

ug 31 19:19:36 ubuntu sshd[16404]: Failed password for root from ug 31 19:19:36 ubuntu sshd[16404]: Failed password for root from 169.223.1.130 port 2039 ssh2 169.223.1.130 port 2039 ssh2

### **Log Management**

- Centralize and consolidate log files
- Send all log messages from your routers, switches and servers to a single node – a *log server*.
- All network hardware and UNIX/Linux servers can be monitored using some version of *syslog*.
- Windows can, also, use syslog with extra tools.
- Save a copy of the logs locally, but, also, save them to a central log server.

## **Centralized logging**

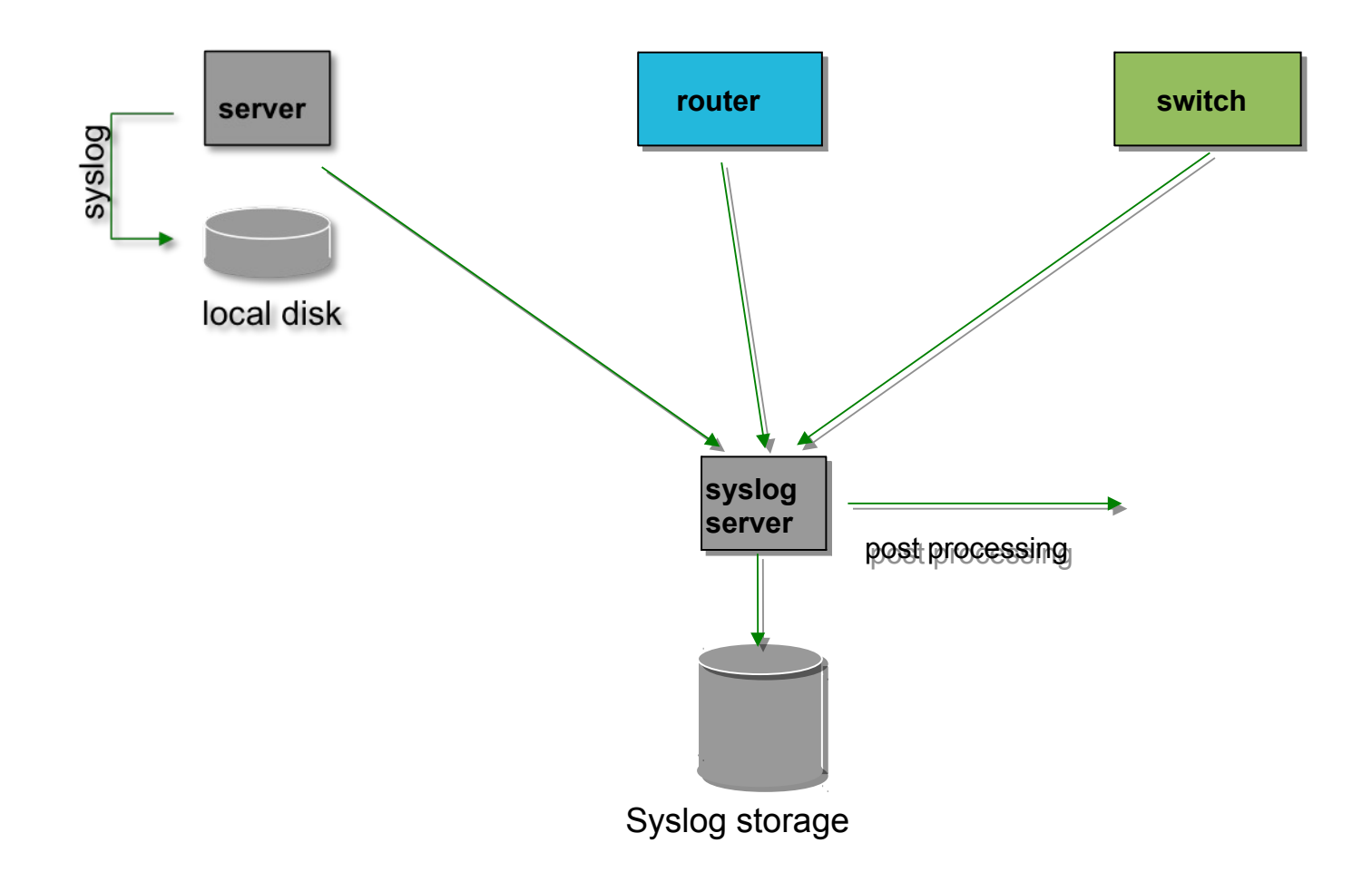

### **Configuring centralized logging**

### **Cisco hardware**

- –At a minimum:
	- logging ip.of.logging.host

### **Unix and Linux nodes**

– In /etc/syslog.conf, add:

- **\*.\* @ip.of.log.host**
- Restart syslogd

### **Other equipment have similar options** – Options to control *facility* and *level*

## **Receiving syslog messages**

- Identify the *facility* that the equipment is going to use to send its messages.
- Reconfigure *syslogd* to listen to the network.
	- Ubuntu: add "-r" to /etc/defaults/syslogd
- Add an entry to *syslodg* where messages are going to be written:
	- local7.\* /var/log/routers
- Create the file

touch /var/log/routers

• Restart *syslogd*

/etc/init.d/syslogd restart

# **Grouping logs**

- Using *facility* and *level* you can group by category in distinct files.
- With software such as *syslog-ng* you can group by machine, date, etc. automatically in different directories.
- You can use *grep* to review logs.
- You can use typical UNIX tools to group and eliminate items that you wish to filter:

egrep -v '(list 100 denied|logging rate-limited)' mylogfile

• Is there a way to do this automatically?

### **SWATCH**

### **Simple Log Watcher**

- Written in Perl
- Monitors logs looking for patterns using regular expressions.
- –Executes a specific action if a pattern is found.
- Can be any pattern and any action.
- Defining the patterns is the hard part.

### **Sample configuration**

```
ignore /things to ignore/
ignore /things to ignore/
watchfor /NATIVE_VLAN_MISMATCH/
watchfor /NATIVE_VLAN_MISMATCH/
 mail=root,subject=VLAN problem
 mail=root,subject=VLAN problem
threshold type=limit, count=1, seconds=3600
watchfor /CONFIG_I/
watchfor /CONFIG_I/
 mail=root,subject=Router config
 mail=root,subject=Router config
threshold type=limit, count=1, seconds=3600
```
#### What are these? What does it mean?

# **References & links**

SyslogNG

<http://www.balabit.com/network-security/syslog-ng/>

Rsyslog

<http://www.rsyslog.com/>

Windows Log to Syslog

<http://code.google.com/p/eventlog-to-syslog/>

<http://www.intersectalliance.com/projects/index.html>

SWATCH log watcher

<http://sourceforge.net/projects/swatch/>

Other software

<http://www.crypt.gen.nz/logsurfer>

<http://simple-evcorr.sourceforge.net/>

Sample configs

SWATCH: <http://www.campin.net/swatchrc>

SEC: [http://www.brandonhutchinson.com/Simple\\_Event\\_Coordinator\\_\(SEC\).html](http://www.brandonhutchinson.com/Simple_Event_Coordinator_(SEC).html)

### **Questions?**

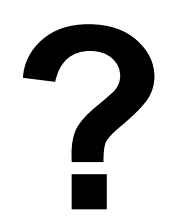